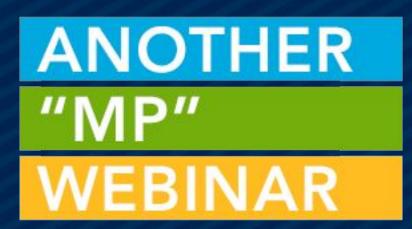

# MY CONTRIBUTIONS WIDGET + STANDARD STATEMENTS = STATEMENT SEASON SUCCESS

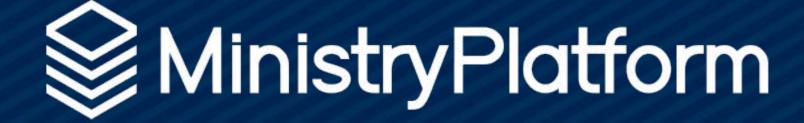

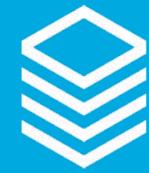

Donor Statement SUCCESS

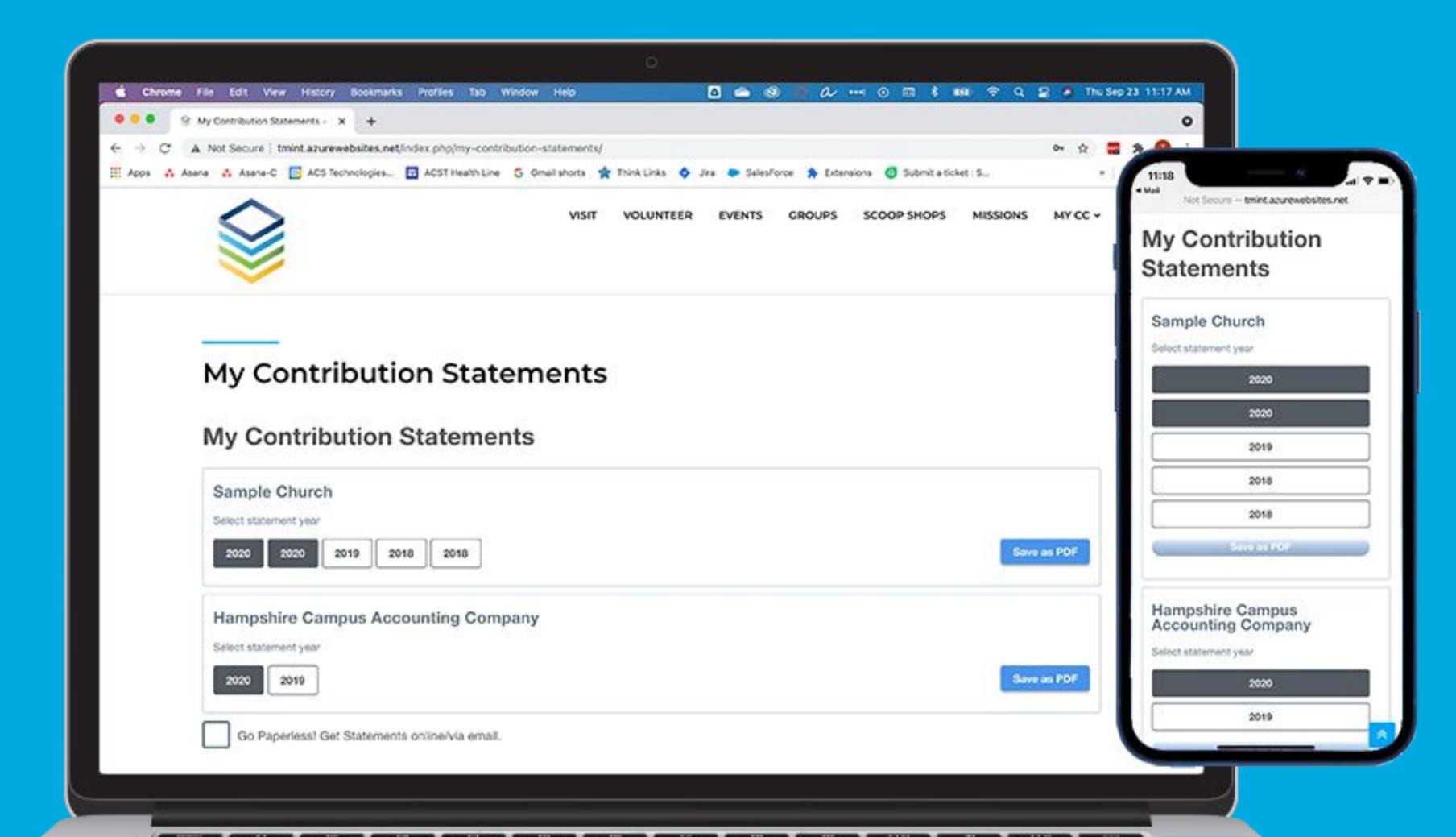

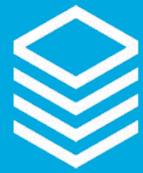

## Statements Plan

- Statements page
- Standard Statement Report
- Donor clean-up
- Widget

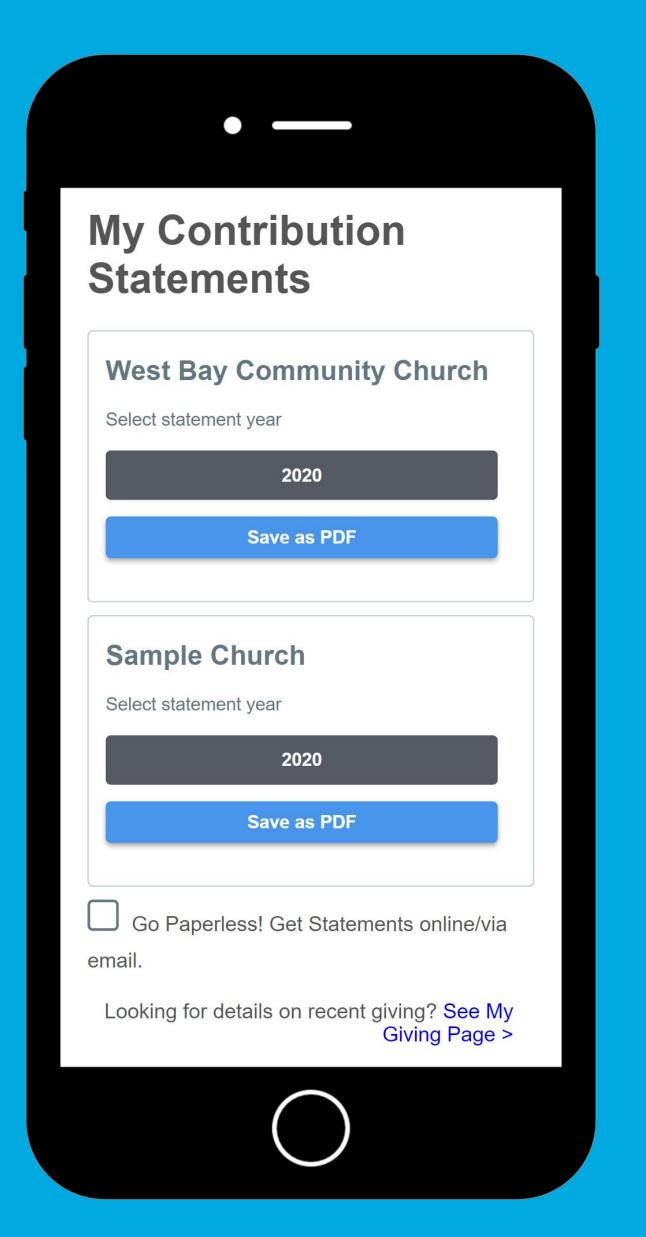

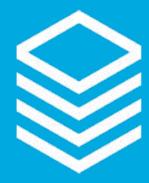

## Standard Statement

#### PSA - ENGAGE WITH COACHING

Free half hour of coaching to help set up your Standard Statement

Email support with answers to the Qs on the KB below to get started:

ministryplatform.com/kb/ministryplatform/stewardship/donors/donor-statements/standard-statements

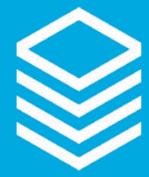

## Standard Statement

#### **DRIVEN BY:**

Statements page

#### **CONTROLLED BY:**

Accounting Company record

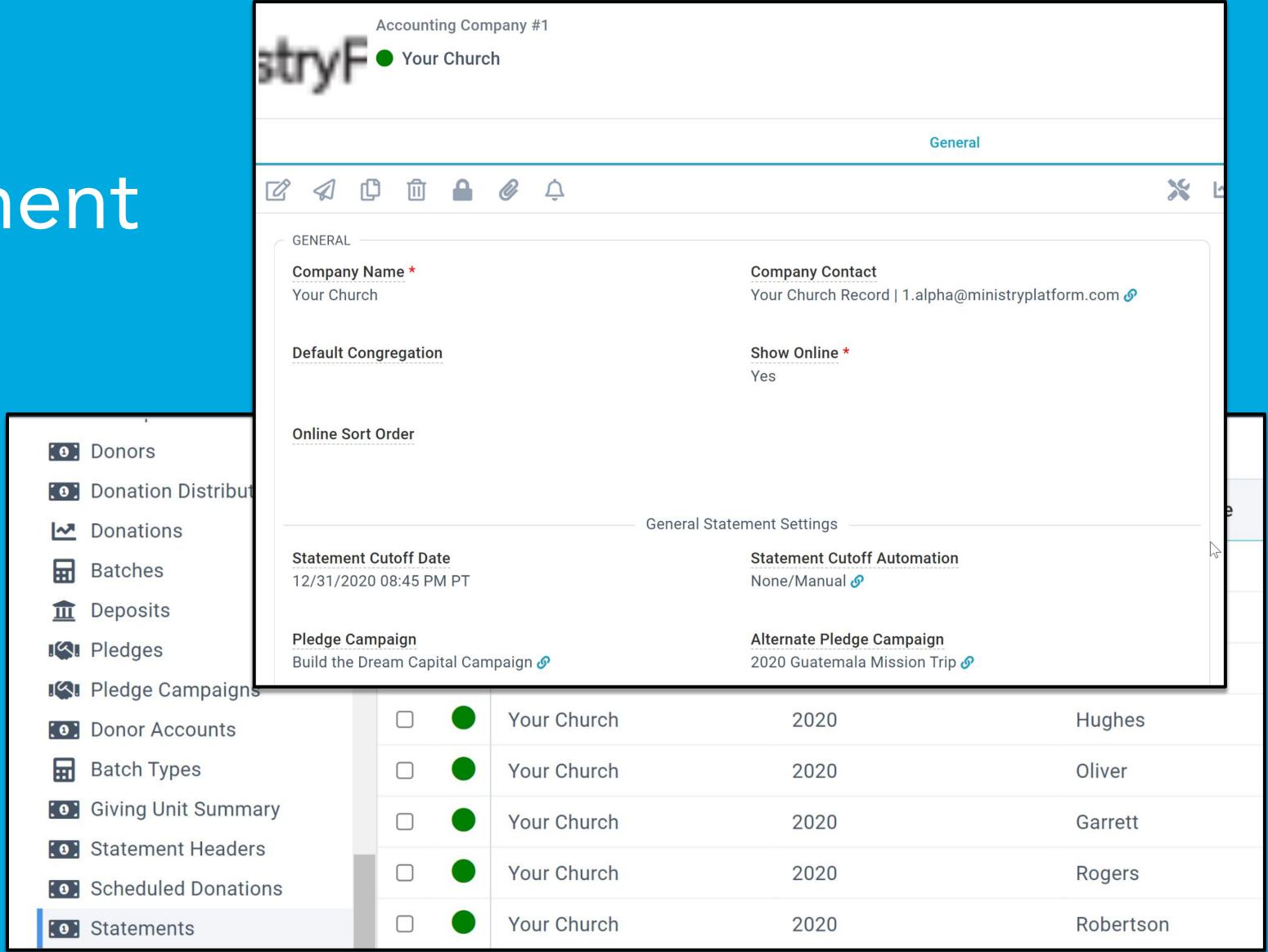

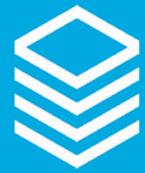

# Accounting Company

#### SETUP:

- Statement Cutoff Date Must be set to a date THIS year to see statements
- Pledge Campaigns Both will show on the Standard Statement
- Standard Statement Should be filled in with the "Standard Statement Report"

Statement Cutoff Date
12/31/2020 08:45 PM PT
None/Manual 
Pledge Campaign
Build the Dream Capital Campaign 
2020 Guatemala Mission Trip 
List Non Cash Gifts 
Yes

Statement Footer
Other than 'intangible religious benefits', no goods or services have been received by the donor. more data mor

|                       | Standard Statement Settings |
|-----------------------|-----------------------------|
| Standard Statement    | Formal Salutation *         |
|                       | Yes                         |
|                       |                             |
| Archive Day of Year * | Rows Per Page *             |
| 46                    | 26                          |
|                       |                             |
| Summary Columns *     |                             |
| 4                     |                             |
|                       |                             |
|                       | A OLL O attian ma           |

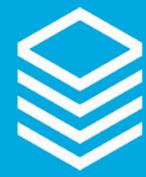

# Accounting Company

### SETUP (CONT'D):

- Archive Day of Year Day statements will be archived
- Summary Columns Total statement header columns
- Rows per Page May need to be adjusted if you have a long statement footer

Statement Cutoff Date
12/31/2020 08:45 PM PT

Pledge Campaign
Build the Dream Capital Campaign & 2020 Guatemala Mission Trip &

List Non Cash Gifts \*
Yes

Statement Footer
Other than 'intangible religious benefits', no goods or services have been received by the donor. more data mor

| Standard Statement Settings |                     |
|-----------------------------|---------------------|
| Standard Statement          | Formal Salutation * |
|                             | Yes                 |
| Archive Day of Year *       | Rows Per Page *     |
| 46                          | 26                  |
|                             |                     |
| Summary Columns * 4         |                     |
| 4                           |                     |
|                             | A OUL O A Minus     |

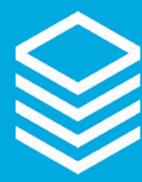

## Statement Record

#### **CREATED BY ROUTINE:**

- One statement per giving unit per year per Accounting Company
- Updated by Routine
  - Donations are updated
  - Households will be associated
  - Pledge Campaigns will be associated
  - Updated through the archive date
- Statements can be updated by "Unarchiving" as needed

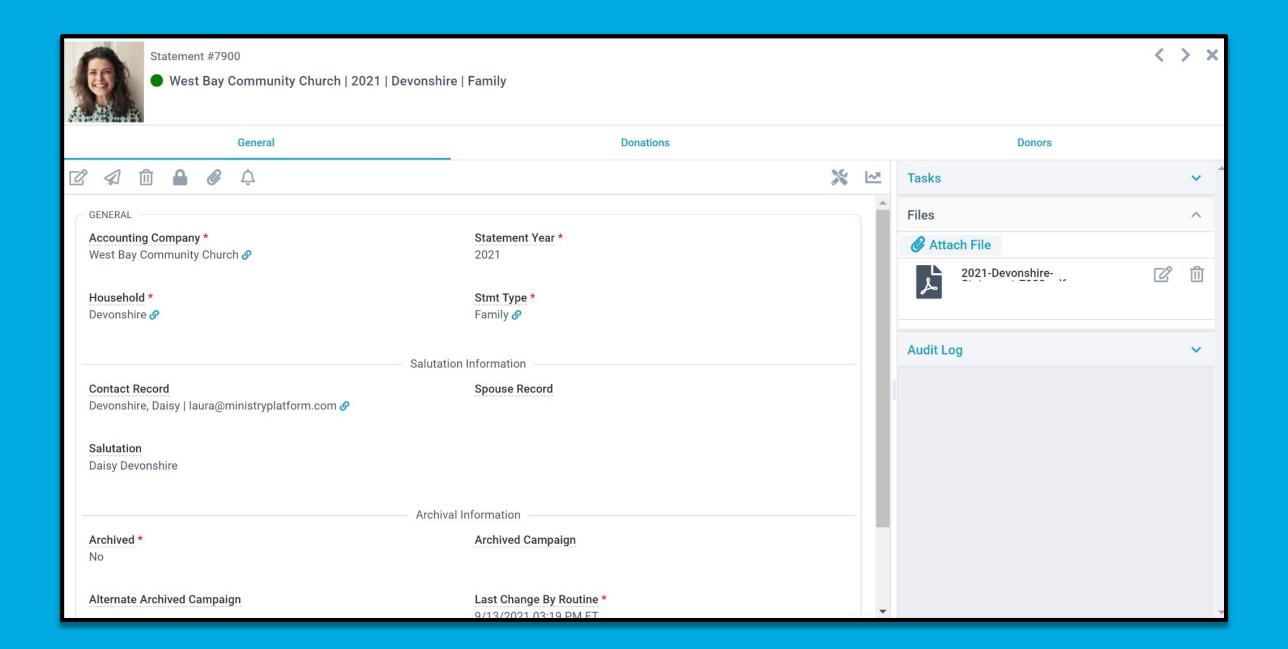

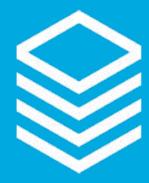

## Statement Record Info

- Important for Historical Accuracy
- See Donations and Donors associated with the Statement
- Required for the Widget to display the Statements
- The Statement Service will attach a PDF to the Statement Record (Webhook)
- This IS the SAME PDF that will display in the Widget
- Use this page for EASY and QUICK access to contribution statements

ministryplatform.com/kb/ministryplatform/stewardship/donors/donor-statements/standard-statements/standard-statement-generator

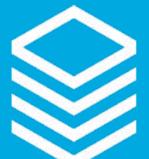

# Statement Record

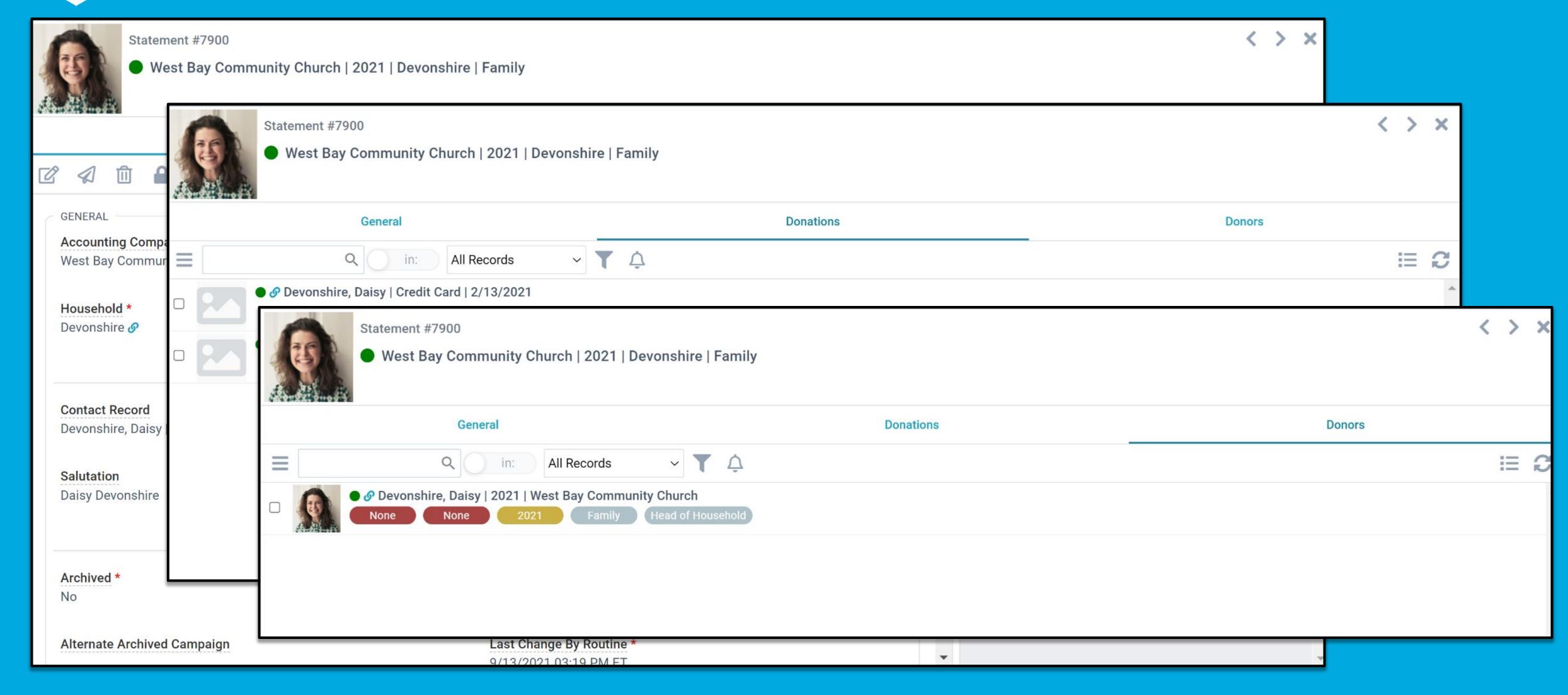

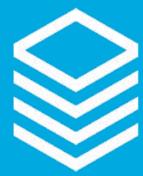

# Standard Statement Report

- Simplified!
- Easy to use
- Control what prints
- Select multiple YEARS at a time!
- Print in sections
- Print # of pages per download

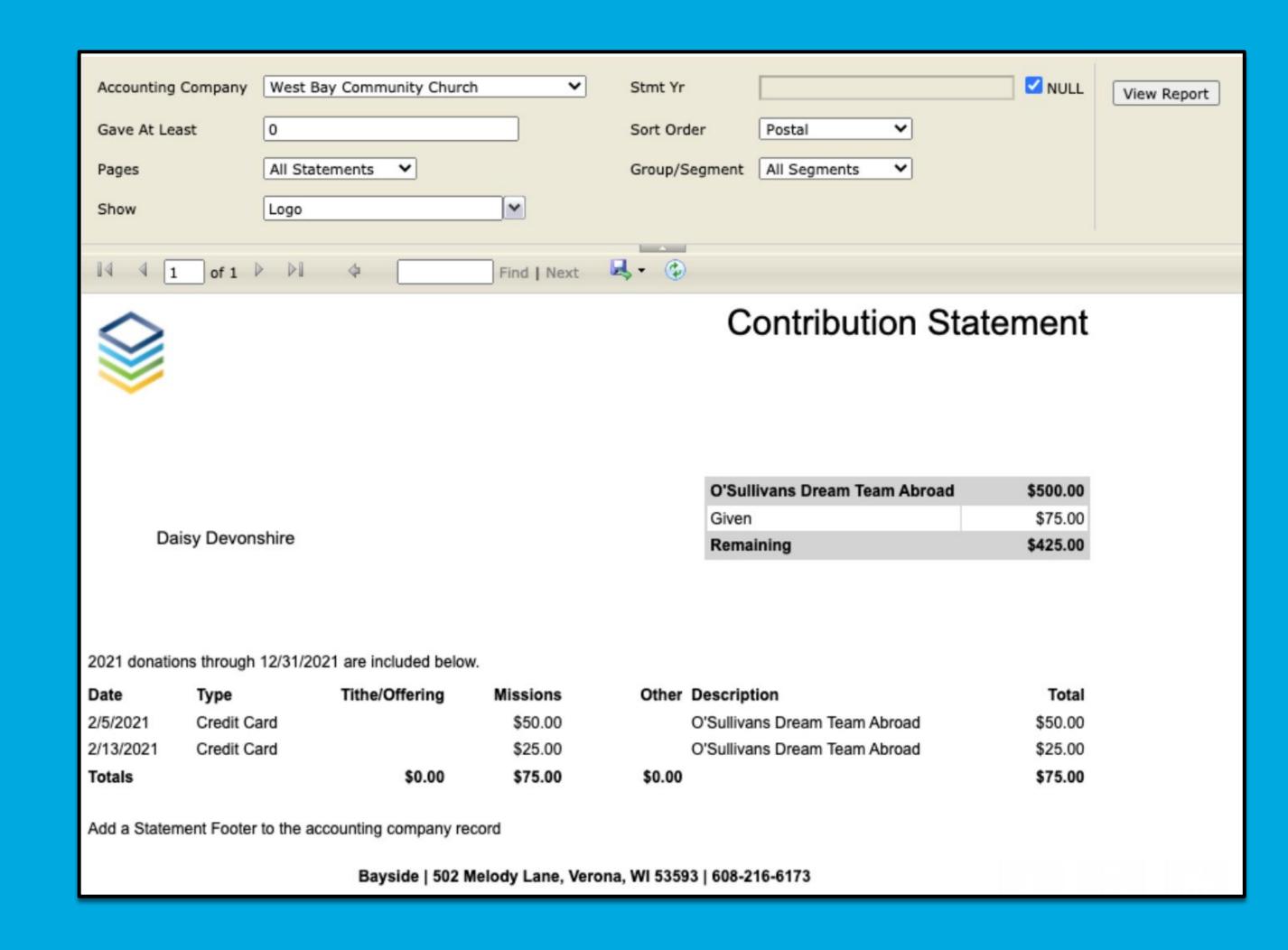

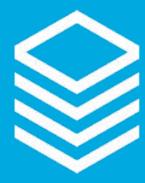

# Statement Widget

- Simple Widget
- Add to your website
  - Create its own page with appropriate other info
    - How donationsare impacting others
    - How to adjust giving
    - Who to contact for questions
- Allow donors to download last four years

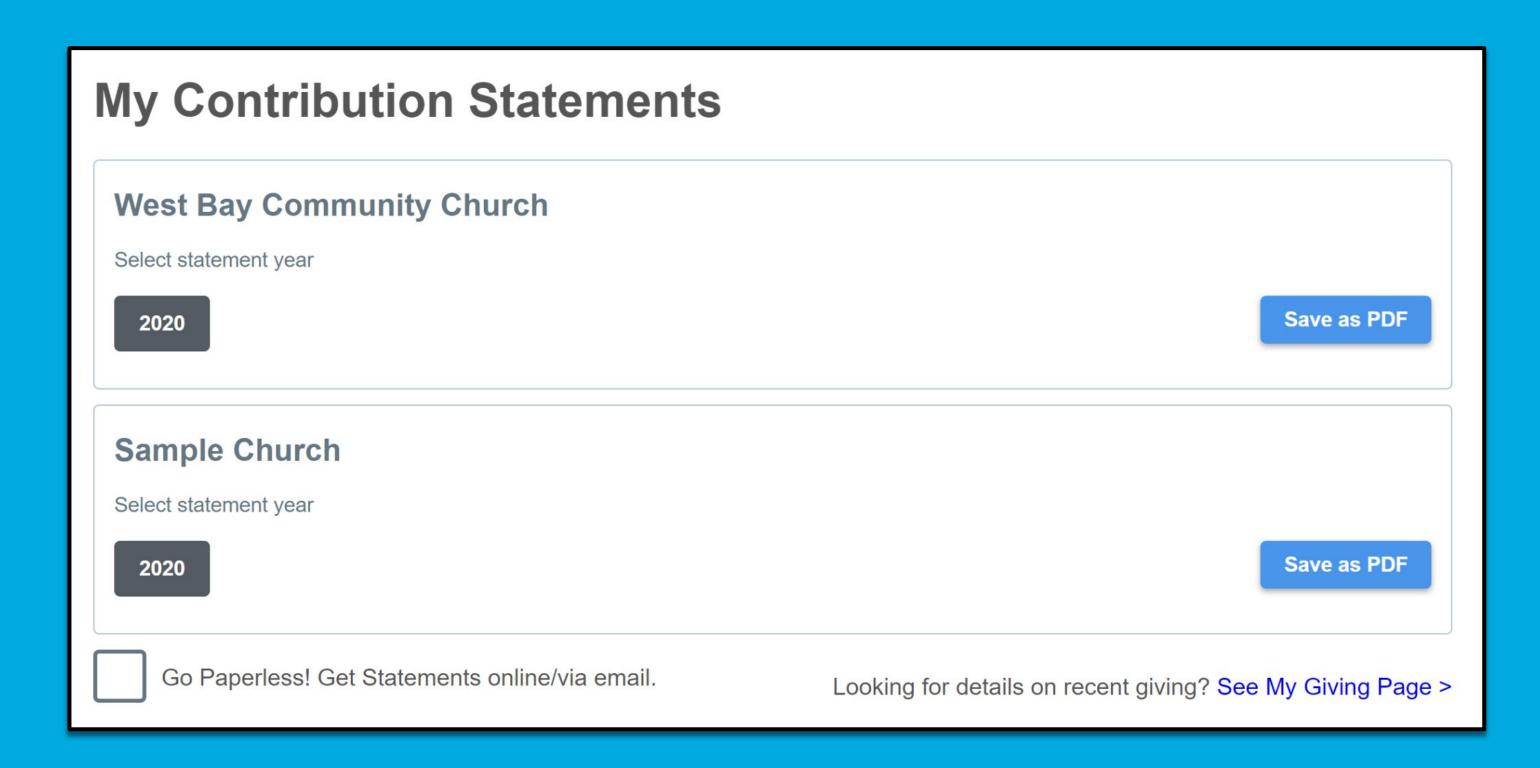

ministryplatform.com/kb/widgets/giving-widgets/my-contribution-statements/configuring-my-contribution-statements

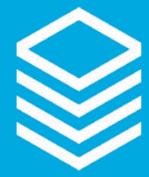

# Statement Season Prep

- Clean the data!
  - Fix Views
  - Combine Contacts
- Spot check!
- Create (or review) Views to segment by Stmt Method
  - Paper/Mail
  - Email/Online

Pro Tip: Leverage the Statements page!

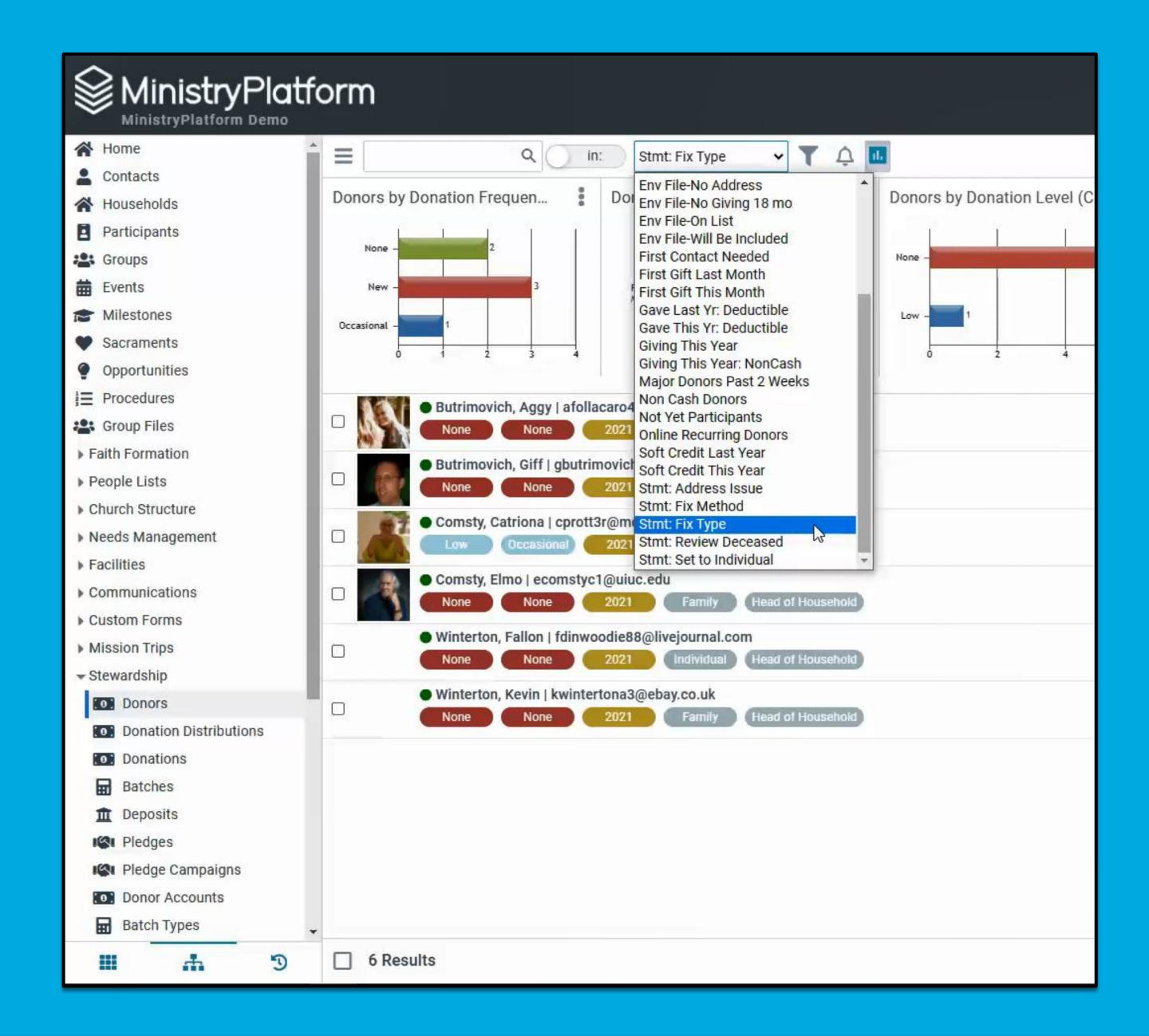

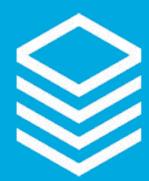

# Statement Season Prep

- Request "Letter" verbiage
- Confirm Widget URL
  - Reminder: Not the snippet!
- Create Template
  - Include (or link to) "letter"
  - Include Name tokens
  - Consider Text strategy
- Format paper letter

Pro Tip: Print and fold letter ahead of time!

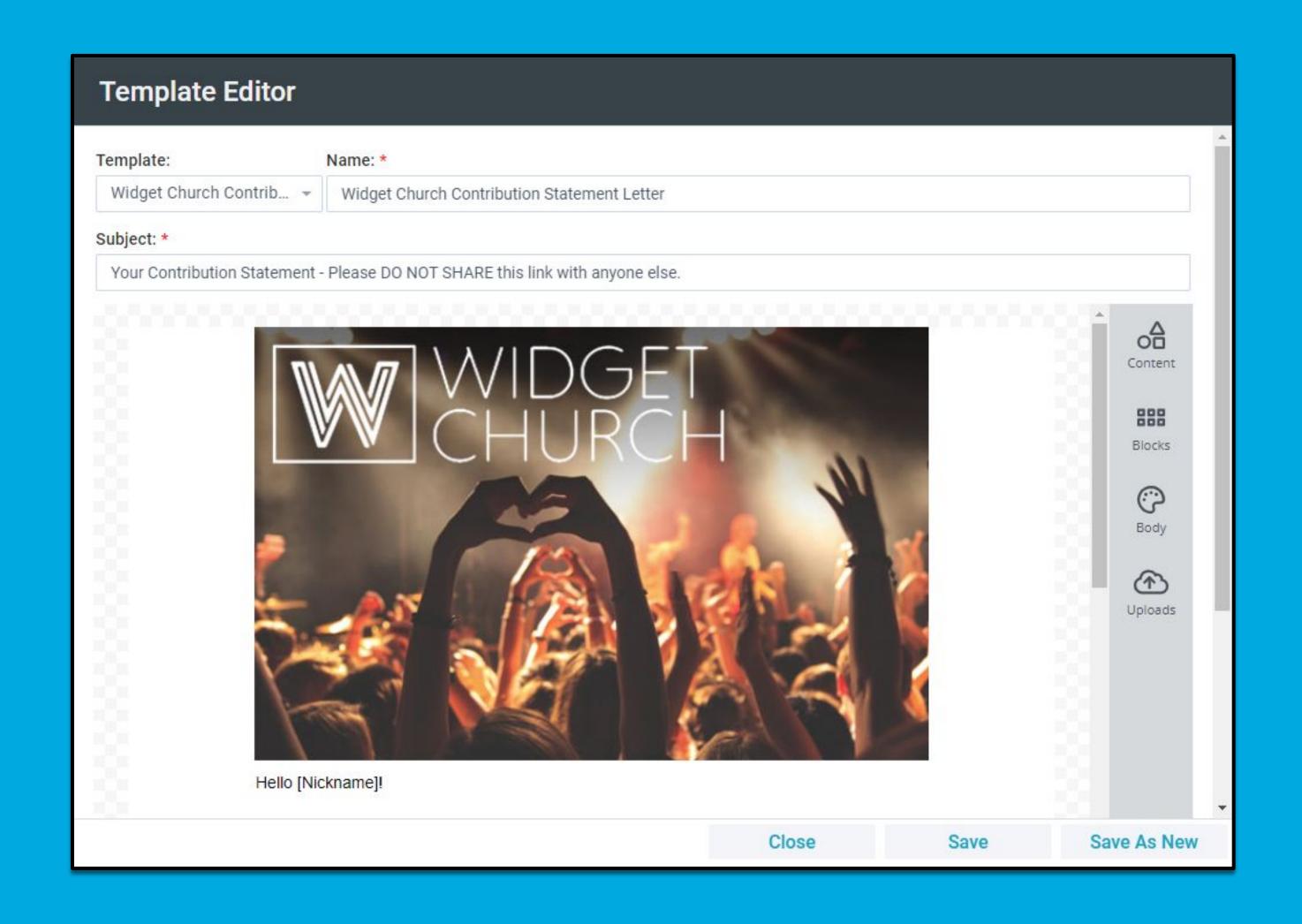

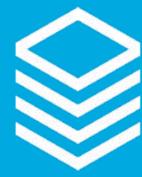

# Sending Statements!

- Using Views + Templates send email/online Statements via New Message Tool
- Using Views + Standard
   Statement Report print paper/mail Statements
- Fold, stuff, postage, etc.

Pro Tip: Promote paperless option NOW!

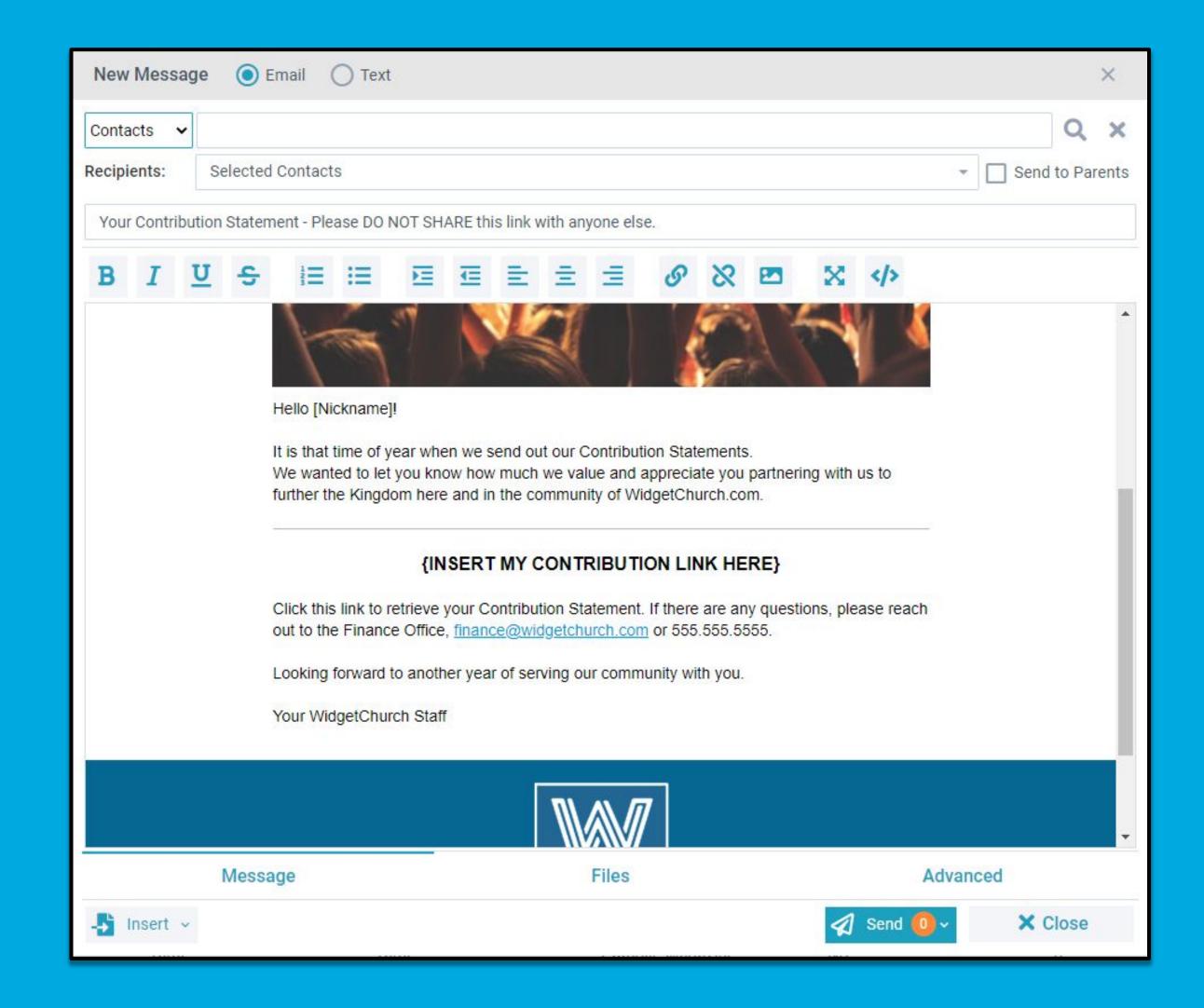

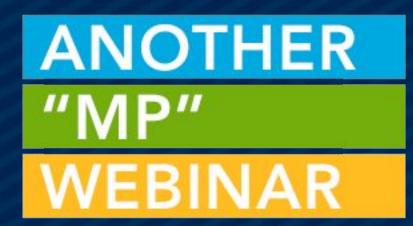

# THANKS FOR JOINING US!

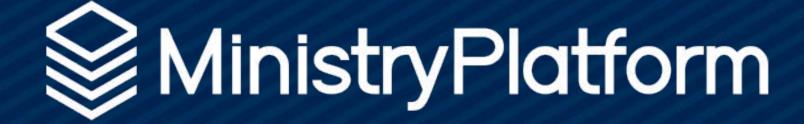